« سومين همايش ملي مديريت شبكه هاي آبياري و زهكشي » دانشگاه شهيد چمران اهواز، دانشكده مهندسي علوم آب 10 الي 12 اسفند 1389

تعيين منحني مشخصه رطوبتي و توابع هيدروليكي بخش غير اشباع خاك با استفاده از مدل رياضي

منصور سرخه نژاد دانشجوي كارشناسي ارشد واحد علوم و تحقيقات خوزستان(**com.yahoo@1sorkheh-m**( حيدرعلي كشكولي

استاد دانشگاه آزاد اسلامي واحد علوم و تحقيقات خوزستان(**com.yahoo@1hakashkuli**(

### چكيده

اهميت و پيچيدگي روابط آب و خاك در وضعيت غير اشباع بمراتب بيشتر از شرايط اشباع است زيرا برخي خصوصيات فيزيكي خاك نظير هدايت هيدروليكي غير اشباع كه از خصوصيات بسيار مهم حاكم بر حركت و انتقال آب و محلولها در خاك است همراه با تغيير درجه اشباع تغيير پيدا كرده و حالت ماندگار ندارند. علاوه بر آن تعيين هدايت هيدروليكي غير اشباع خاك در آزمايشگاه و صحرا وقت گير بوده و هزينه بالايي دارد. به همين دليل در حل مسائل مربوط به جريان غير اشباع استفاده از توابع تحليلي اجتناب ناپذير ميباشد. همچنين اين توابع ابزار مفيدي براي درون يابي يا برون يابي قسمتهاي منحني نگهداشت رطوبت خاك كه اطلاعات كمي براي آن در دسترس مي باشد، هستند. نرم افزار RETC با استفاده از تعدادي نقاط اندازه گيري مكش و رطوبت و با استفاده از مدل تجربي بروكز \_ كوري و مدل پنج متغيره ون گنوختن و همچنين مدل بوردين و مدل معلم، ميتواند منحني مشخصه رطوبتي و توابع هيدروليكي بخش غير اشباع خاك را با دقت بالا برازش نمايد. در اين مقاله، معادلات حاكم، كاربردها و قابليتهاي برنامه و نحوه كار با آن بيان شده است.

واژههاي كليدي: درجه اشباع ، توابع تحليلي ، نرم افزار RETC ، منحني مشخصه رطوبتي .

### مقدمه

اكثر فعاليتهاي مربوط به آب وخاك در مزرعه در وضعيت غير اشباع صورت ميگيرد. زيرا فقط تحت شرايط غير اشباع است كه گياه قادر مي باشد آب و مواد غذايي خود را از خاک دريافت کند. از مهمترين پارامترهاي اين بخش مي توان به منحني مشخصه رطوبتي و هدايت هيدروليكي اشاره كرد. در اين مقاله سعي شده است تا با توضيح پنجرههاي مختلف نرم افزار RETC ، بتوان پارامترهاي فوق را همراه با متغيرهاي مربوطه با روش بهينه سازي تعيين كرد.

# معرفي نرم افزار *RETC* :

RETC مخفف *Curve RETention* ميباشد كه يك برنامة كامپيوتري است كه براي آناليز يا بـرآورد خـصوصيات هيـدروليكي خاكهاي غير اشباع استفاده ميشود. اين برنامه يك *Code Domain* عمومي است كه اولين بار توسـط ون گنـوختن در سـال 1991 ارائه شد . برنامه RETC ممكن است براي برازش دادن چند مدل تحليلي بر داده هاي اندازه گيري شده منحني رطـوبتي خاك و يا دادههاي هدايت هيدروليكي بهكار رود .

## روش كار با نرم افزار *RETC* :

اين برنامه براي برازش متغيرهاي آماري از يک تکنيک رگرسيوني چند متغيره و غير خطي استفاده ميکند که در آن *SST* <sup>۱</sup> به 2 دو مولفه *SSR* و *SSE* 3 تقسيم ميشود. هدف اين برنامه كامپيوتري بالا بردن دقت مدل آماري رگرسيوني، ضمن كاهش *SSE* و افزايش *SSR* ميباشد. در فرايند برازش و برآورد متغيرهاي آماري بايستي *SSE* را تا حد امكان كاهش داد. زيرا اين عبارت نشان دهنده ميزان خطاهاي تصادفي است و هر چه كميت آن كمتر گردد، دقت مدل رگرسيون افزايش خواهد يافت. برنامه 4 *RETC* در حين پردازش دادههاي ورودي آمارههاي مختلفي را محاسبه ميكند كه از طريق آنها ميتوان به ميزان دقت و حساسيت مدل رگرسيوني پي برد. اين عوامل ماتريس واريانس \_كوواريانس يا ماتريس همبستگي<sup>۵</sup> ، ضريب همبستگي  $\big(R^2\big)$ ، ميانگين، انحراف معيار، پارامتر T و حدود اطمينان<sup>۶</sup> در سطح ۵ درصد ميباشند. نسبت مقدار پيش بيني شده بر مقدار مشاهداتي(`*R* (، هر چه مقدار اين نسبت به يك نزديكتر باشد نشان دهنده بر آورد بهتر مدل در آن نقطه مي باشد . ولي بايد توجه داشت كه هر چند مدلهاى رگرسيونى دقيق  $(R^{\scriptscriptstyle\top})$  بالايي دارند ولي بالا بودن  $(R^{\scriptscriptstyle\top})$  همواره دليل بر دقيق بودن مدل نيست. مطمئنترين پارامتر آماري كه ميزان دقت يك مدل رگرسيوني را نشان ميدهد، *SSE* ميباشد، كه هر چه كمتر باشد به همان اندازه مدل دقيقتر خواهد بود.

$$
SSE = \sqrt{\frac{\sum_{i=1}^{j} (C_{ic} - C_{im})^2}{J - 1}}
$$
 (1)

$$
R' = \frac{C_c}{C_m} \tag{Y}
$$

كه در آن *Cc* و *C<sup>m</sup>* به ترتيب مقادير بر آورد شده و اندازه گيري شده مي باشند . لازم به ذكر است كه هر چه مقادير *SSE* ) بالاتر باشد برازش بهتر خواهد بود .همچنين براي هر نقطه ، هر چه مقدار نسبت پراكندگي *<sup>2</sup>* كمتر و ضرايب همبستگي ( *R* فرمول 2( ب) ه يك نزديك تر باشد، برازش مدل براي آن نقطه بهتر خواهد بود .

### مدلهاي حاكم :

مدلهايي مثل بروكس وكوري، ون گنوختن با (*m* و*n* متغيير و وابسته)، معلم و بوردين در *RETC* استفاده ميشوند.

به طوركلي مدلهاي برنامه *RETC* عبارتند از :

 $\overline{a}$ 

1- Total Sum of Squares

- 2-Regression Sum of Squares
- 3- Residual Sum of Squares Squares

4- Statistics

- 5-Correlation Matrix
- 6- Confidence Interval

*<sup>s</sup>* الف : براي پيش بيني پارامترهاي منحني مشخصه رطوبتي خاك ( *K*, ℓ, α ) از مدل هاي بروكس وكوري و وان<sup>θ</sup>*r*, و*n* <sup>θ</sup>*s*, گنوختن :

1- مدل ون گنوختن با *m* و *n* مستقل

2- مدل ون گنوختن با *m* و *n* وابسته شامل دو شرط زير:

$$
m = 1 - \frac{2}{n}
$$
  $m = 1 - \frac{1}{n}$   $m = 1 - \frac{1}{n}$ 

وان گنوختن برای توصیف منحنی رطوبتی خاک در کل محدوده مکش معادله زیر را پیشنهاد کرد:  
\n
$$
\theta = \theta_r + \left(\theta_S - \theta_r\right) [1 + (\alpha h)^n]^{-m}
$$
\n(۳)

شكل حاصل از اين معادله به شكل سيگموئيد (*S* شكل) ميباشد. در معادله فوق *m* و *n* ضرايب تجربي بوده و θ درصد رطوبت در مكش  $\theta_{_{\mathrm{S}}}$  درصد رطوبت اشباع و  $\alpha$  عكس مكش ورود هوا ناميده مىشود.

3- مدل بروكز و كوري بروكز و كوري رابطه تجربي زير را براي توصيف روابط بين مقدار رطوبت و پتانسيل ماتريك ارائه دادهاند : ( )( h) h 1 ( )4 r s r θ = θ + θ − θ α α ≥ −λ

در اين مدل براي 1 h , S . است θ = θ α ≤ λ ضريبي است كه از طريق برازش داده هاي ψوθ بدست م آيد ي . اين معادله در توصيف منحني رطوبتي خاك هـاي درشـت بافت و نمونه هاي دست خورده ( كه λ بزرگتري دارند ) موفق بوده است و در رطوبت هاي نزديك نقطه پژمردگي نتـايج دقيقـي به دست مي دهد. ولي نتايج حاصل از آن در رطوبت هاي نزديك به رطوبت اشباع، هم چنـين بـراي خـاك هـاي ريـز بافـت و بـا ساختمان مناسب ( كه λ كوچكتري دارند )، در مقايسه با نتايج حاصل از مطالعات صحرايي و آزمايـشگاهي تفـاوت فاحـشي را نشان ميدهد. اين معادله ورود هوا به خاك را كه در ضمن خشك شدن خاك پيش ميآيد يك نقطه قاطع و ناگهاني پيشبيني ميكند كه در واقع چنين نيست . براي رفـع ايـن اشـكال معـادلات زيـادي توسـط دانـشمندان ارائـه شـده اسـت كـه يكـي از سودمندترين اين معادلات توسط وان گنوختن ارائه شده است .لازم به ذكر است كه مدل هاي فوق تنها در حـالي صـادقند كـه ميزان ذرات ماسه خاك بين 5 و % 50 و % ذرات رس بين 5 و % %60 در نوسان باشند. : ب براي برآورد هدايت هيدروليكي (θ(*K* و پخشيدگي (θ(*D* خاكهاي غيـر اشـباع از مـدل هـاي ونگنـوختن - معلـم و ون گنوختن - بوردين استفاده مينمايد :

$$
m = 1 - \frac{1}{n}
$$
\n
$$
K(h) = \frac{K_s \left[1 - (\alpha h)^{mn} [1 + (\alpha h)^n]^{-m}\right]^2}{[1 + (\alpha h)^n]^{mL}}
$$
\n
$$
m = 1 - \frac{2}{n}
$$
\n
$$
K(h) = \frac{1 - (\alpha h)^{n-2} \left[1 + (\alpha h)^n\right]^{-m}}{[1 + (\alpha h)^n]^{m1}}
$$
\n(9)

شبيهسازي منحني رطوبتي و هدايت هيدروليكي غيراشباع :

در فرايند برازش منحنى رطوبتى تعداد متغيرهايى كه بايستى برآورد شوند پنج عامل  $a$  ,  $\theta_s$  ،  $a$  و  $m$  مىباشند. براى تعيين هدايت هيدروليكي غير اشباع و ضريب پخشيدگي رطوبت خاک علاوه بـر عوامـل فـوق در متغيـر  $K_{S}$  و  $L$  نيـز در مـدل وارد ميگردند. پس تعداد متغيرهاي بالقوه در تعيين منحني رطوبتي و توابع هيدروليكي خاك به هفت عامل مـي رسـد كـه برنامـه كامپيوتري *RETC* ميتواند آنها را به صورت دسته جمعي و يا تكتك، برازش نمايد .

با عنايت به مطالب فوق، هنگام استفاده از برنامه كامپيوتري *RETC* بايستي سعي نمود تا تعداد متغيرهايي را كه بايستي برازش شوند به حداقل كاهش داد. يک گزينه براى نيل به هدف فوق، ثابت گرفتن  $\theta_r$  و  $l$  مىباشد. ثابت گرفتن  $\theta_r$  بـويژه زمانيكـه دادههاي كمتري در رطوبت هاي نزديك نقطه پژمردگي در دسترس است، بسيار مفيد و سودمند مي باشد . راه حل ديگر استفاده 7 از *m* و *n* وابسته به هم مي باشد، مگر اينكه داده هاي صحرايي يا آزمايشگاهي از پراكنش كمـي برخـوردار بـوده و در گـستره وسعي از پتانسيل ماتريك و يا هدايت هيدروليكي در دسترس باشند (در چنين مواردي بهتر اسـت از *m* و *n* مـستقل اسـتفاده شود ) .

براي مطمئن شدن از نتايج حاصل از برنامه كامپيوتري *RETC* بهتر است تمـامي متغيرهـا را مجهـول فـرض كـرده و بـا دادن مقادير اوليه مناسب به آنها (جداول (٢-۶) و (٢-٧) ) مدل را اجرا و سپس با استفاده از ماتريس همبستگي، ميزان همبـستگي متغيرها را نسبت به همديگر مشخص نمود . اگر همبستگي بين دو متغير زياد باشد مي توان يكي از آنها را ثابت در نظر گرفـت . معمـولاً ميـزان همبـستگي *m* و *n*، همچنـين *n* و *l* بيـشتر از بقيـه متغيرهـا اسـت كـه در حالـت اول بـا اسـتفاده از رابطـه *n m* برای مدل معلم) يا ) $m = 1 - \frac{1}{n}$ *n*  $m = \frac{1}{1}$ 1 1− = (براي مدل بوردين ) ميتوان *m* را ثابت گرفته و فقط *n* را در محاسـبات وارد كرد. در حالت دوم مي توان  $l = \{e \mid l = 1\}$  (براي مدل معلم) يا  $l = 1$  (براي مدل بـوردين) را انتخـاب كـرد. در چنـين شـرايطي و همچنين زماني كه از مدل معلم ـ بروكز و كوري و يا بوردين ـ بروكز و كوري استفاده شود تعداد متغيرهـا بـه 6 عـدد كـاهش مي يابد.

| Texture         | $\theta_{r}$                                       | $\theta_{\rm s}$     | $\mathfrak a$<br>$(Cm^{-1})$            | n                     | $K_{\rm s}$<br>$(Cm \, day^{-1})$ |
|-----------------|----------------------------------------------------|----------------------|-----------------------------------------|-----------------------|-----------------------------------|
| Sand            | $\cdot/\cdot7$ .                                   | .791                 | .717 <sub>A</sub>                       | 1/097                 | $\Delta \cdot \mathbf{f}/\cdot$   |
| Loamy Sand      | $\cdot$ / $\cdot$ $\uparrow$ $\uparrow$ $\uparrow$ | $\cdot$ /۴ $\cdot$ ) | .7110                                   | 1/FVF                 | 14818                             |
| Sandy loam      | $\cdot/\cdot$ ۴۱                                   | .7815                | $.$ / $.$ ۶۸                            | 1/777                 | 55/19                             |
| Loam            | $\cdot$ / $\cdot$ $\uparrow$ Y                     | $\cdot$ /۴۳۴         | $\cdot$ / $\cdot$ 9 $\cdot$             | 1/5                   | 15/TT                             |
| Silt Loam       | $\cdot/\cdot \setminus \Delta$                     | ۰/۴۸۶                | $\cdot$ / $\cdot$ $\uparrow$ $\wedge$   | 1/511                 | ۳۱/۶۸                             |
| Sandy Clay Loam | $\cdot$ / $\cdot$ $\epsilon$ $\wedge$              | $\cdot$ /۳۳ $\cdot$  | .1.79                                   | $1/\Upsilon \Delta$ . | 1.77                              |
| Clay Loam       | $\cdot$ / $\cdot$ $\vee$ $\Delta$                  | $\cdot \pi$          | $\cdot$ / $\cdot$ $\uparrow$ 9          | 1/195                 | $\Delta/\Delta\Upsilon$           |
| Silty Clay Loam | $\cdot/\cdot$ ۴۰                                   | .757                 | $\cdot/\cdot\tau$                       | 1/101                 | $\mathbf{y}$ .                    |
| Sandy Clay      | $\cdot/\cdot$ 9                                    | $\cdot$ /٣٢١         | $\cdot$ / $\cdot$ $\uparrow$ $\uparrow$ | 1/188                 | <b>Y/AA</b>                       |
| Silty Clay      | $\cdot$ /56                                        | $\cdot$ /۴۲۳         | .1.79                                   | 1/17Y                 | Y/Y                               |
| Clay            | $\cdot/\cdot \mathcal{A}$                          | $\cdot$ /٣٨٥         | $\cdot$ / $\cdot$ $\uparrow$ Y          | 1/151                 | 1/ff                              |

جدول 2-6( ): ميانگين هندسي ضرايب تجربي مدل وانگنوختن براي بافتهاي مختلف (اقتباس از رالز و همكاران 1982 )

 $\overline{a}$ 

| <b>Texture</b>    | $\theta_{\rm r}$                        | $\theta_{\rm s}$ | a<br>$(Cm^{-1})$                     | $\boldsymbol{n}$ | $K_{\rm s}$<br>$(Cm \, day)^{-1}$ |
|-------------------|-----------------------------------------|------------------|--------------------------------------|------------------|-----------------------------------|
| Sand              | $\cdot$ / $\cdot$ $\uparrow$ $\uparrow$ | $\cdot$ /۴۳      | .796                                 | <b>٢/۶۸</b>      | $Y17/\lambda$                     |
| Loamy Sand        | $\cdot$ / $\cdot$ $\Delta V$            | $\cdot$ /۴۱      | .115f                                | Y/Y              | $\Gamma \Delta \cdot / \Gamma$    |
| Sandy loam        | $\cdot$ / $\cdot$ 6 $\circ$             | $\cdot$ /۴۱      | $\cdot$ / $\cdot$ $\vee$ $\triangle$ | $1/\lambda$      | $\cdot$ $9/1$                     |
| Loam              | $\cdot/\cdot$ Y A                       | $\cdot$ /۴۳      | $\cdot$ / $\cdot$ $\uparrow$ $\circ$ | $1/\Delta$ ۶     | 54195                             |
| Silt              | $\cdot/\cdot$ ۳۴                        | .189             | $\cdot$   $\cdot$   $\epsilon$       | 1/TV             | $9$ .                             |
| Silt Loam         | .  .5V                                  | $\cdot$ /۴۵      | $\cdot$ / $\cdot$ $\cdot$            | 1/f1             | $\lambda \cdot / \lambda$         |
| Sandy Clay Loam   | $\cdot/\cdot$                           | $\cdot$ /۳۹      | $\cdot$ / $\cdot$ $\wedge$ 9         | $1/f\lambda$     | ۳۱/۴۴                             |
| Clay Loam         | $\cdot$ / $\cdot$ 95                    | $\cdot$ /۴۱      | $\cdot/\cdot$ 19                     | 1/T1             | 9/7                               |
| Silty Clay Loam   | .4.1                                    | .75              | $\cdot/\cdot$ \ $\cdot$              | 1/TT             | ۱/۶۸                              |
| Sandy Clay        | $\cdot/\cdot$                           | $\cdot$ /۳۸      | $\cdot$ / $\cdot$ $\uparrow$ Y       | 1/57             | $Y/\lambda\lambda$                |
| <b>Silty Clay</b> | $\cdot/\cdot \vee \cdot$                | $\cdot$ /٣۶      | $\cdot$ / $\cdot$ $\Delta$           | $1/\cdot$ 9      | $\cdot$ /۴۸                       |
| Clay              | $\cdot$ / $\cdot$ $\theta$ $\wedge$     | $\cdot$ /٣٨      | $\cdot$ / $\cdot$ $\wedge$           | $1/\cdot9$       | $\lambda \cdot / \mathfrak{f}$    |

جدول (۲-۷) : ميانگين هندسي ضرايب تجربي مدل وانگنوختن براي بافتهاي مختلف (اقتباس از كارسل و پريش ۱۹۸۸)

شرح بخشهاي مختلف مدل :

براي شرح بخشهاي مختلف مدل كار خود را با انجام آزمايش بر روي نمونه خاك به شرح جدول ذيل آغاز مي كنيم : با توجه به جدول 1، توابع هيدروليكي بخش غير اشباع خاك ( رابطه بين مكش-رطوبت و مكش-هدايت هيدروليكي را ) با استفاده از نرم افزار RETC با برازش مدلهاي ون گنوختن و بروكز — كوري تعيين مي نماييم.

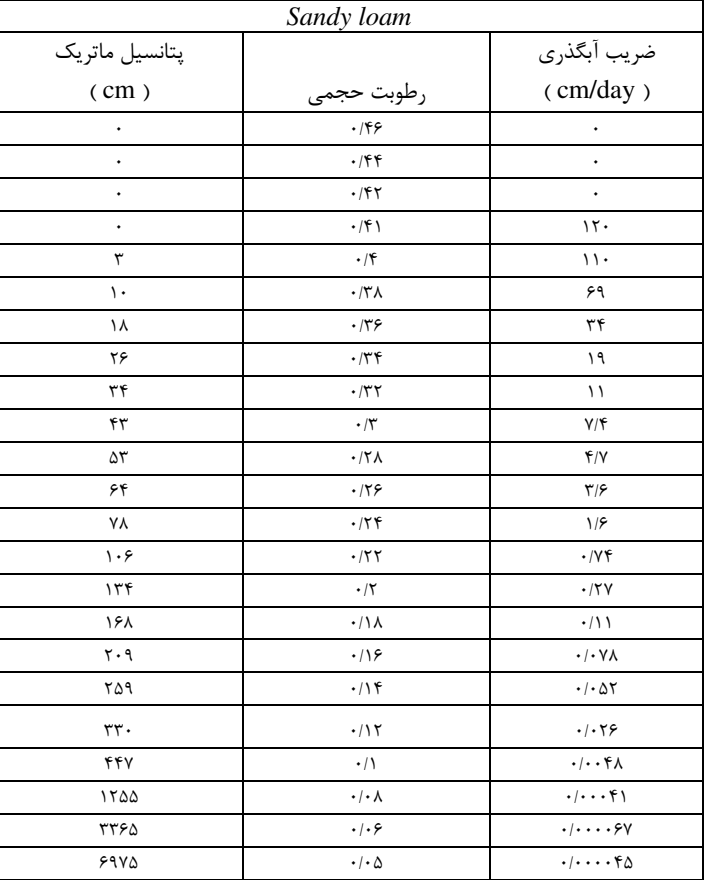

( جدول )1

## بخشهاي مختلف نرم افزار *RETC* :

براي اجراي برنامه، داده هاي مورد نياز در پنجره هاي خاص از كاربر سوال مي شود. با شروع برنامه، پنجره اصلي مطابق شكل 1 نمايش داده مي شود. همانطور كه مشاهده مي شود در سمت چپ بايد داده هاي ورودي با رجوع به هر بخش وارد شود و پارامترهاي مورد نياز معرفي گردد. در سمت راست نتايج حاصل از اجراي برنامه به ترتيب به صورت فايلهاي گرافيكي و متني نمايش داده مي شود. اكنون داده هاي ورودي هر بخش واقع در سمت چپ را به ترتيب به شرح ذيل وارد مي نماييم

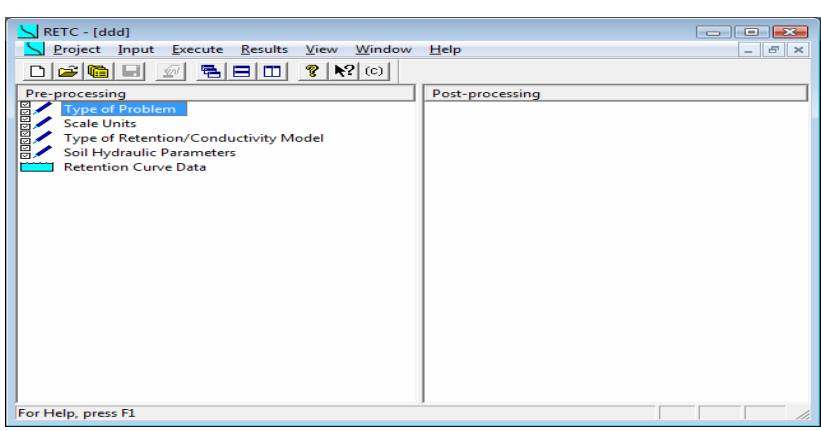

شكل 1- نمايش صفحه اصلي مدل *RETC*

### ايجاد پروژه جديد :

با انتخاب گزينه *New* از منوي *Project* پنجره اي مطابق شكل 2 نمايان خواهد شد. ابتدا نام پروژه و سپس توصـيفي در خصوص پروژه و بعد از آن محل ذخيره پروژه وارد خواهد شدكه ت مي وان با انتخاب گزينه *Browse* مسير فعلي ذخيره پـروژه را تغيير داد. پس از آن روي گزينه *OK* كليك مي كنيم .

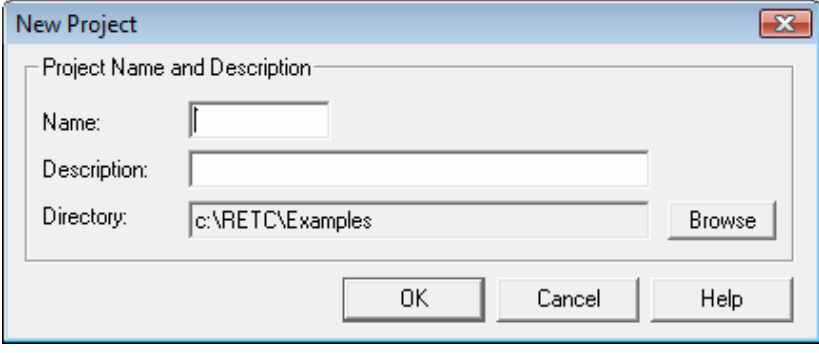

شكل 2- نامگداري پروژه

### ورودي هاي مدل :

با انتخاب گزينه *Problem of Type* از منوي *Processing -Pre* پنجره اي مطابق شكل 3 نمايان مي شود. در قسمت Heading مي توان عنواني براي برنامه انتخاب نمود. اين عنوان در فايلهاي خروجي به نمايش گذاشته مي شود.

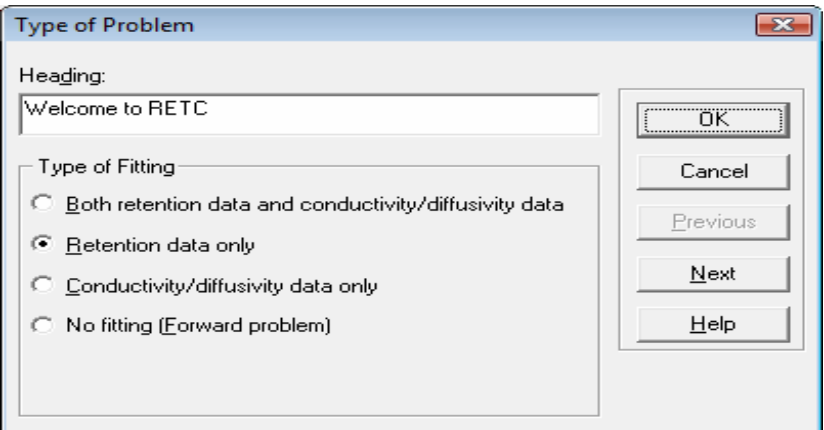

شكل ٣- پنجره معرفي نوع برازش به مدل

: *Type of Fitting*قسمت

1 - برازش همزمان دادههاي منحني رطوبتي و توابع هيدروليكي خاك : با انتخاب اين گزينه، *RETC* ميتواند با استفاده از دادههاي تجربي هم منحني رطوبتي و هم توابع هيدروليكي خاك (( <sup>θ</sup>(*K* و يا  $\lambda$  (  $D(\theta)$  ) , ا تعيين نمايد.

 $\mathcal{R}(\theta)$  با استفاده از دادههاي تجربي  $K(\theta)$  :

در شرايط خاص ممكن است داده هاي تجربي براي هدايت هيدروليكي وجود داشته باشد ولي براي منحني رطوبتي در دسترس نباشد. چنين مواردي درخاك هاي ماس هاي و سنگريزه دار ديده مي شود. چون در اين نـوع خـاك هـا ممكـن اسـت تانـسيومترها نتوانند خوب كار كنند درنتيجه نمي توان داده هاي لازم براي تعيين منحني رطـوبتي را جمـع آوري كـرد . *RETC* مـي توانـد بـا استفاده از مدل هاي تعيين ( <sup>θ</sup>(*K* و ( <sup>θ</sup>(*D* ، ابتدا متغيرهاي آنها را تعيين كرده و سپس بـا اسـتفاده از آنهـا، عامـل منحنـي رطوبتي را برازش نمايد . با انتخاب اين گزينه، *RETC* مي تواند با استفاده از داده هاي تجربي منحني رطـوبتي خـاك در حالـت غير اشباع را تعيين نمايد .

3- برازش توابع ( <sup>θ</sup>(*K* و يا( <sup>θ</sup>(*D* با استفاده از دادههاي منحني رطوبتي :

4- در اين گزينه با استفاده از داده هاي منحني رطوبتي، ابتدا متغيرهاي معادله وان گنوختن و بروكز و كوري تعيين مي گردند. سپس با استفاده از مدل معلم و يا بوردين هدايت هيدروليكي غيراشباع و ضريب پخشيدگي رطوبت خاک بعنوان تابعي از پتانسيل ماتريك و يا

: با مقادير پارامترهاي معين  $D(\theta)$ 

 $F(\theta)$  اگر  $F(\theta)$  ,  $F(\theta)$  را بعنـوان ، و ، با ، مستقیماً توابع ( *K(* $\theta$  *) و* يـا  $F(\theta)$  را بعنـوان تابعي از مقدار رطوبت و يا پتانسيل ماتريك (*h* (θ محاسبه نمايد . زماني كه فقط منحني رطوبتي خاك تعيين مي گردد نيـازي *K<sup>S</sup>* به و *l* نبوده و ثابت فرض ميشوند .

در اين مثال، با توجه به اينكه دادههاي مشخصه رطوبتي خاك در آزمايشگاه تعيين شده و در دسترس مـيباشـند، از گزينــه ٢ براي برازش توابع هيدروليكي و رطوبتي خاك استفاده ميشود. با برگزيدن آيكون *Next* پنجره ديگري مطابق شگل 4 نمايـان خواهد شد .

### اطلاعت مربوط به واحد طول و زمان :

در اين پنجره ابتدا واحد طول و سپس واحد زمان مناسب براي مدل انتخاب شود. در اين مثال واحد طول، سانتي متر و واحد زمان، روز انتخاب شده است. دقت شود كه مدل اين واحدها را ثابت در نظر مي گيرد لذا ورودي بايد مطابق واحد انتخاب شده وارد شود.

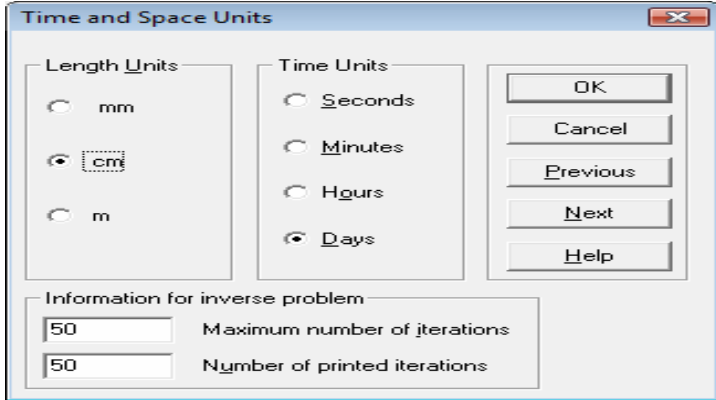

شكل ۴- ورود واحدهاي مدل

با برگزيدن آيكون *Next* پنجره ديگري مطابق شگل 5 نمايان خواهد شد .

انتخاب مدل برازش : در اين پنجره بايد مدلي را جهت برازش داده ها ي منحني رطوبتي خاك در حالت غير اشباع انتخاب كرد كه در اين مثال مدل ون گنوختن با *m* و *n* وابسته ( گزينه 3 ) استفاده شده است .

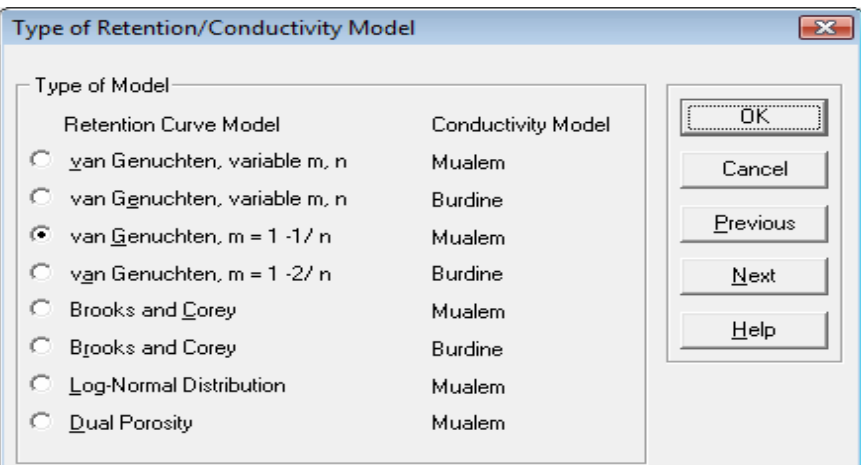

شكل ۵- انتخاب مدل جهت برازش

با برگزيدن آيكون *Next* پنجره ديگري مطابق شگل 6 نمايان خواهد شد .

## ورود پارامترهاي منحني مشخصه رطوبتي خاك :

در اين قسمت بايد چهار پارامتر مورد نياز شامل رطوبت باقيمانده ، رطوبت اشـباع (پارامترهـاي مـستقل ، ) *a* و *n* را بـصورت تخميني به مدل معرفي نمود. كه مي توان از جداول ٢-۶ و ٢-٧ استفاده كرد. روش ديگر براي تخمين پارامترها استفاده از نـرم افزار *Rosetta م*ى باشد. كه در صورت داشتن درصد شن، سيلت، رس و وزن مخصوص ظاهري نمونه بافت مـورد آزمـايش از آن استفاده مي گردد. در غير اينصورت در قسمت *Estimate Initial for Catalog Soil* يك نمونه بافت خاك انتخاب مـي گـردد كه در اين مثال بافت *Sandy Loam* از جدول ٢-٧ كه تخمين مناسبي براي داده هاي مثال مي باشـد ( بـا توجـه بـه رطوبـت اشباع و هدايت هيدروليكي اشباع ) انتخاب گرديد . توجه شود كه با برداشتن علامت تيـك هريـك از پارامترهـا، آن پـارامتر در برازش اعمال نمي شود .

| -23<br><b>Water Flow Parameters</b>                                           |       |        |       |      |  |  |
|-------------------------------------------------------------------------------|-------|--------|-------|------|--|--|
|                                                                               | Оr    | Qs     | Alpha | n    |  |  |
| Parameter Name ThetaR                                                         |       | ThetaS | Alpha | n    |  |  |
| <b>Initial Estimate</b>                                                       | 0.065 | 0.41   | 0.075 | 1.89 |  |  |
| <b>Fitted?</b>                                                                | v     | ▽      | ▽     | ⊽    |  |  |
| Neural Network Prediction<br>Soil Catalog for Initial Estimate:<br>Sandy Loam |       |        |       |      |  |  |
| Πk<br>Previous<br>Cancel<br>Next                                              |       |        |       | Help |  |  |

شكل 6- تخمين پارامترهاي منحني مشخصه رطوبتي خاك

### برنامه كامپيوتري *Rosetta*

 نرمافزار *Rosetta* به واسطه شبكههاي عصبي، پارامترهاي مدلهاي منحني مشخصه رطوبتي خاك (*h*(θ و هدايت هيدروليكي غير اشباع (K(θ را براساس توابع انتقالي خاك<sup>^</sup> پيشبيني ميكند. اين پارامترها شامل  $\alpha,\,\ell,\,K_s,\,\theta_s,\,\theta_r$  و n مي باشند كه قبلاً معرفي شدهاند. اين برنامه مدل ون گنوختن با شرط n اس برای تخمین پارامترهای منحنی مشخصه رطوبتی π $-1$ – $1$ خاك و معادله هدايت هيدروليكي ون گنوختن- معلم، براي تخمين هدايت هيدروليكي غير اشباع خاك را، بر دادههاي توابع انتقالي خاک (PTFs) برازش داده و با تركيبي از خود راهانداز<sup>۹</sup> و شبكههاي عصبي<sup>۰'</sup>، دادهها را تجزيه و تحليل نموده و در (*<sup>s</sup>* ، توابعي هستند نهايت به برآورد نهايي پارامترهاي منحني مشخصه رطوبتي خاك منجر ميگردد . توابع انتقالي خاك، *PTF*( كه ويژگي@اي زود يافت خاك $^{\prime\prime}$  (نظير: جرم مخصوص ظاهري خاك، بافت خاك، درصد مواد آلي خاك و در صورت وجود مقدا<sub>د</sub> آب خاک در مکشهاي مختلف را به ويژگي هاي ديريافت خاک<sup>۱۲</sup> (نظير منحني مشخصه رطوبتي خاک (*h(θ* و تابع هدايت هيدروليكي (θ(*K* ( ارتباط ميدهند . جهت استفاده از اين برنامه، بايد گزينه *Prediction Network Neural* را انتخاب كرد. كه شكل 7 نمايان خواهد شد .

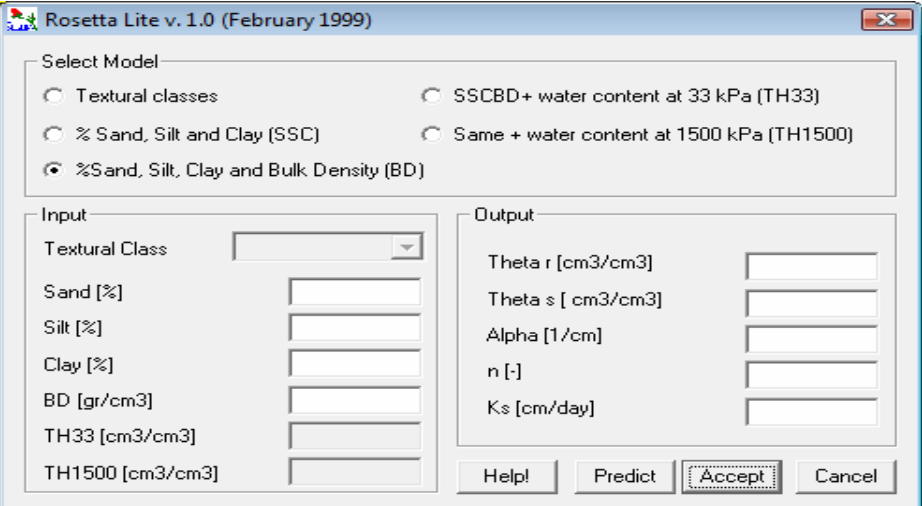

ش 7 كل - تخمين پارامترهاي منحني مشخصه رطوبتي خاك توسط نرم افزار **Rosetta**

 $\overline{a}$ 

1-Pedo-teransfer function

- 1-Boot strap
- 10- Neural network
- 3- Readily available properties
- 4- Costly measured properties

با انتخاب گزينه سوم از پنجره *Model Select* در قسمت *Input* درصد شن، سيلت و رس نمونه خاك و همچنين وزن مخصوص ظاهري آن را وارد مي كنيم و پس از آن آيكون *Predict* و سپس *Accept* را انتخاب مي كنيم. با برگزيدن آيكون *Next* در پنجره شكل 6 پنجره ديگري مطابق شگل 8 نمايان خواهد شد .

ورود دادههاي منحني مشخصه رطوبتي خاك :

در اين قسمت داده هاي منحني مشخصه رطوبتي خاك خواسته مي شود كه در ستون اول پتانسيل ماتريك و در ستون دوم رطوبت حجمي وارد مي گردد. براي افزايش يا كاهش تعداد سطرها به ترتيب آيكونهاي *Line Add* يا *Line Delete* انتخاب گردد. همچنين با دبل كليک راست كردن بر روي خانه واقع در بالاي عدد شماره ۱ مي¤وان از امكانات بيشتري جهت ويرايش جدول استفاده كرد .

|                 | <b>Retention Curve Data</b> |              |        | -23         |  |
|-----------------|-----------------------------|--------------|--------|-------------|--|
|                 | <b>Pressure</b>             | <b>Theta</b> | Weight |             |  |
|                 |                             | 0.46         | o      | <u>\</u> .  |  |
| $\overline{2}$  | n                           | 0.44         | 0      | Cancel      |  |
| з               | o                           | 0.42         | 0      |             |  |
| 4               | o                           | 0.41         | o      | Previous    |  |
| 5               | з                           | 0.4          | 0      | Next        |  |
| 6               | 10                          | 0.38         | 0      |             |  |
| 7               | 18                          | 0.36         | 0      | Add Line    |  |
| 8               | 26                          | 0.34         | 0      | Delete Line |  |
| 9               | 34                          | 0.32         | 0      |             |  |
| 10              | 43                          | 0.3          | 0      | HeIp        |  |
| 11              | 53                          | 0.28         | 0      |             |  |
| 12 <sub>2</sub> | 64                          | 0.26         | Ω      |             |  |
| 13              | 78                          | 0.24         | 0      |             |  |
| 14              | 106                         | 0.22         | 0      |             |  |

شكل ٨- جدول ورود داده هاي منحني مشخصه رطوبتي خاك

با انتخاب آيكون *Next* پنجره اي مطابق شكل 9 ظاهر مي گردد كه از كاربر سوال مي كند آيا مي خواهيد داده هاي ورودي قبل از اجراي برنامه *RETC* ذخيره گردد ؟ كه با كليك بر روي *OK* شكل 10 نمايان مي گردد .

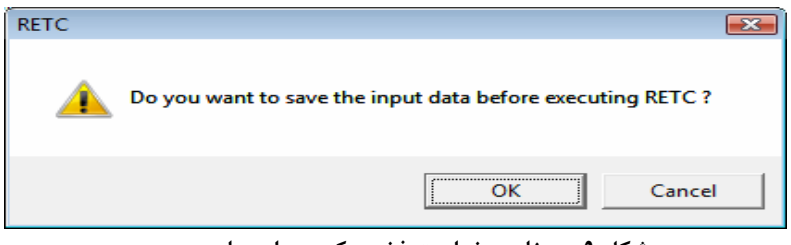

شكل 9- پيغام درخواست ذخيره كردن داده هاي ورودي

در اين پنجره از كاربر سوال ميشود آيا مي خواهيد برنامه *RETC* اجرا گردد؟ كه با انتخاب آيكون *OK* شكل 11 نمايان مي شود.

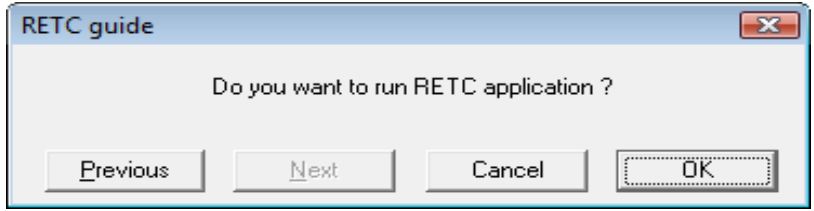

شكل 10- پيغام در خواست اجراي برنامه **RETC**

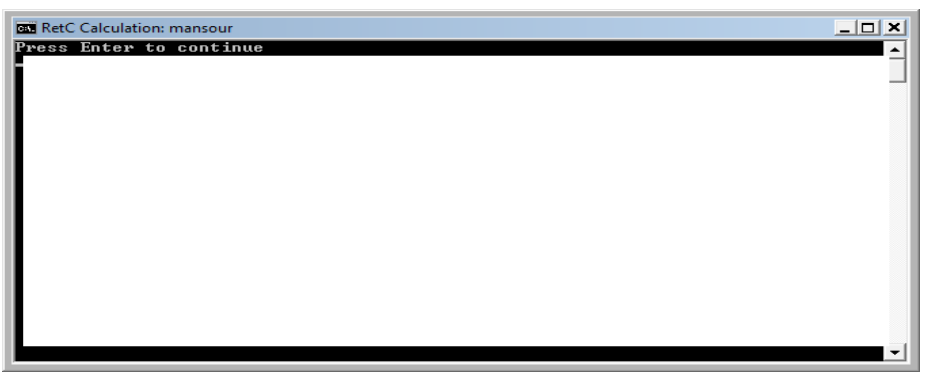

شكل 11- درخواست فشردن كليد **Enter**

در اين قسمت با فشردن كليد *Enter* برنامه اجرا مي گردد .

## خروجيهاي مدل :

براي مشاهده منحني هاي توابع هيدروليكي به فايل گراقيكي و براي مشاهده اطلاعات بصورت متني( مطابق شكل 12 و ) 13 به سمت راست صفحه اصلي مدل مراجعه گردد كه با انتخاب آنها نتايج بصورت گرافيكي و متني مشاهده خواهد شد .

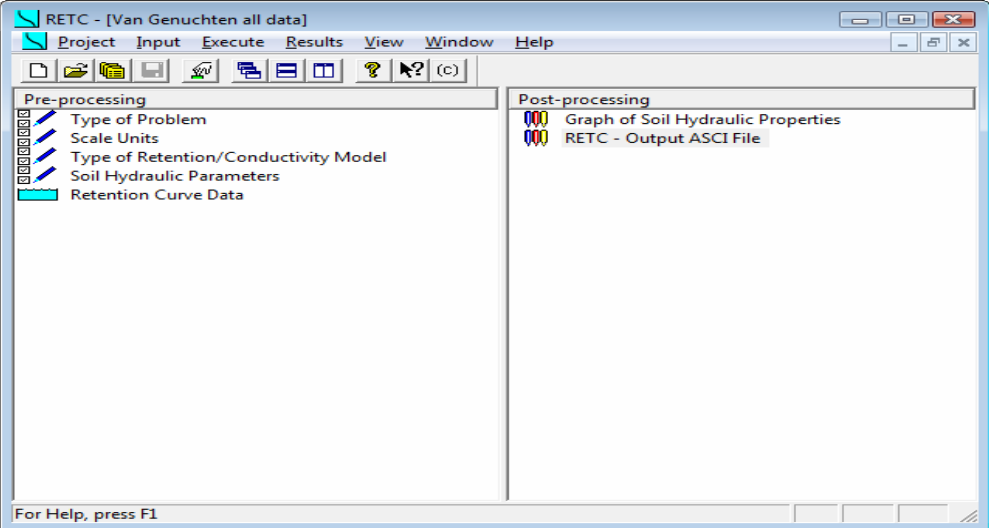

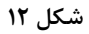

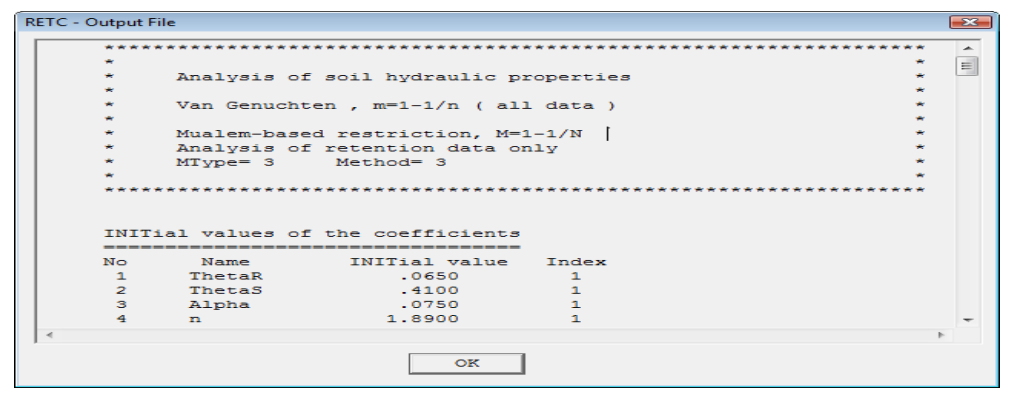

شكل 13

نتايج گرافيكي حاصل از خروجي نرم افزار *RETC* و همچنين مقايسه نتايج براي حالتي كه كل داده هاي ورودي براي برازش بكار رفته است بصورت زير مي باشد.

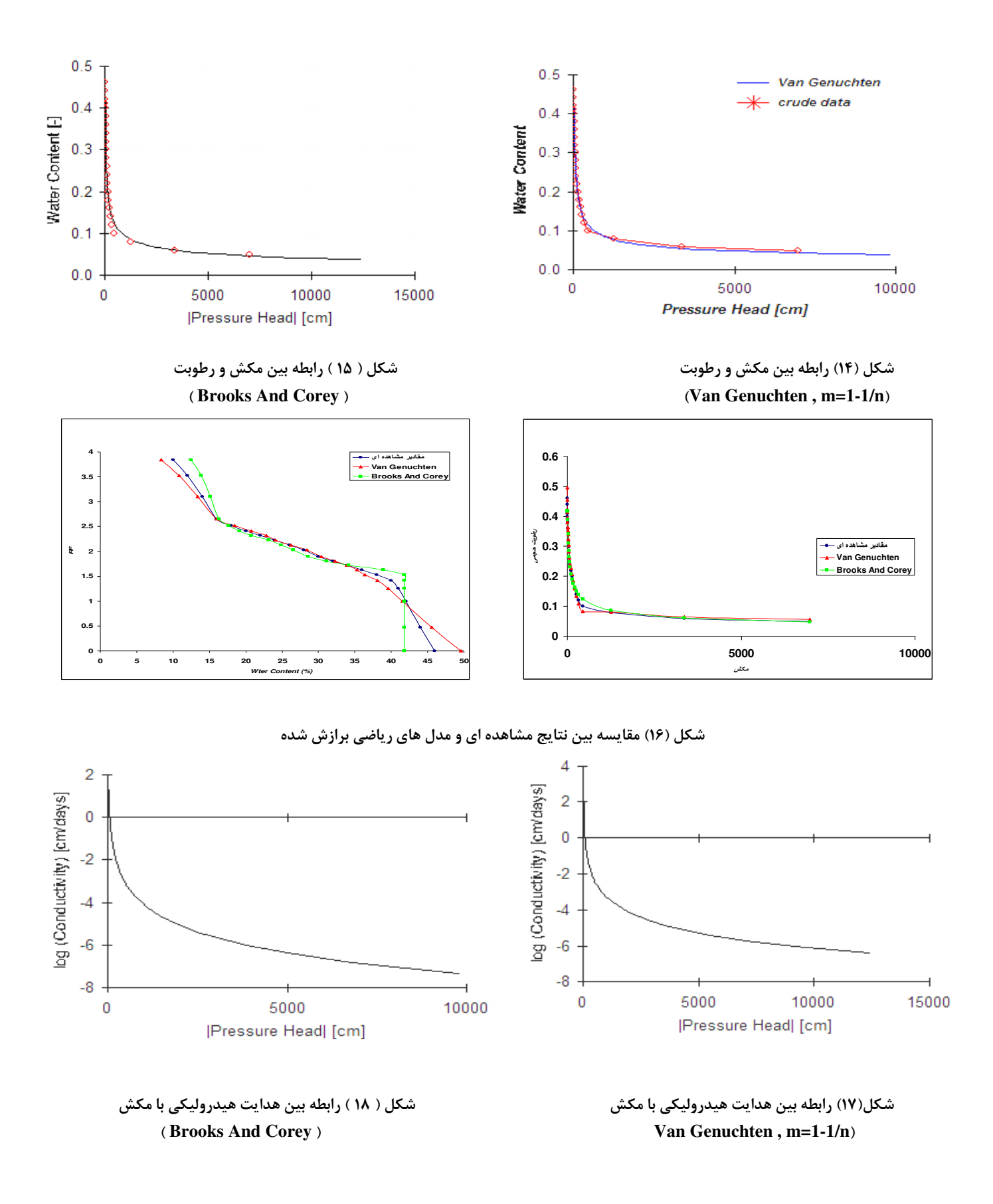

## نتيجه گيري:

به منظور پيش بيني و برآورد توابع هيدروليكي بخش غير اشباع خاك ت مي وان به مشهورترين مدلهاي تعيين منحني رطوبتي و هدايت هيدروليكي غير اشباع خاك يعني معادله هاي تجربي وان گنوختن و بروكز وكوري براي منحني رطوبتي و مدلهاي وان گنوختن – معلم ، وان گنوختن – بوردين ، بروكز و كوري – معلم و بروكز و كوري – بوردين اشاره كرد. براي برازش مدلهاي فوق از نرم افزار *RETC* استفاده شد . ملاحظه گرديد كه اين نرم افزار با دقت فوق العاده اي توانسته است روابط بين پتانسيل ماتريك و مقدار رطوبت را پيش بيني و شبيه سازي نمايد. . *RETC* اين قابليت را دارد كه در هر رطوبتي هدايت هيدروليكي غير اشباع خاك را نيز به عنوان تابعي از پتانسيل ماتريك با دقت بالايي محاسبه و پيش بيني نمايد . از بين مدلهاي فوق مدل بروكز و كوري برازش خوبي را در بخش خشك منحني رطوبتي نشان مي دهد. مدل وان گنوختن با *m* و *n <sup>2</sup>* محدود شده علاوه بر داشتن ضريب *R* بالا، از آنجا كه رنج وسيعي از داده ها را برآورد كرده و در بر گيرنده كل محدوده رطوبتي است، مناسب تر مي باشد:

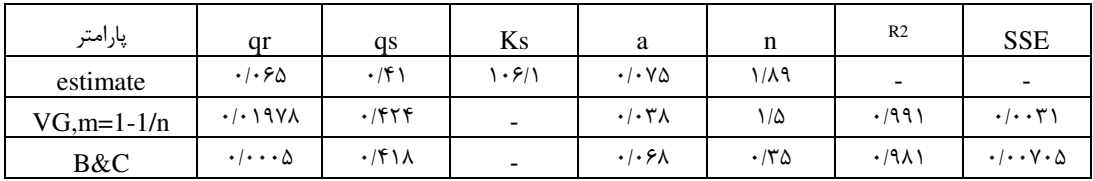

منابع :

 - كشكولي،ح . ع. و ظهرابي، ن. .1387 برآورد توابع هيدرويكي بخش غيراشباع خاك با استفاده از نرم افزار RETC. - صادقزاده،ك. و ف. عباسي. .1377 كاربرد بسته نرمافزاري RETC در تجزيه و تحليل منحني رطوبتي و توابع هيدروليكي خاك. مجموعه مقالات علمي، تخصصي فني و مهندسي كشاورزي، صفحات 19 تا 34.

- Brooks, R. H., and A. T. Corey. 1964. Hydraulic properties of porous media. Hydrology Paper No. 3, Colorado State Univ., Fort Collins, Colorado.
- Brooks, R. H., and A. T. Corey. 1966. Properties of porous media affecting fluid flow.Irrig. Drain. Div.ASCE.92(IR2).61-80
- RETC Help Topics.
- Rossetta. 2001. A computer program. J. Hydrol. 25: 163-176.
- -Van Gneuchten, M. Th. 1980. A closed-form equation for predicting the hydraulic conductivity of unsaturated soils. Soil Sci. Soc. Am. J. 44: 892-898.
- -Van Genuchten, M. Th., and D. R. Nielsen. 1985. On describing and predicting the hydraulic properties of unsaturated soils. Ann.Geophys.3:615-628
- Van Genuchten, M. Th., F. J. Leij, and S. R. Yates. 1991. The RETC code for quantifying the hydraulic functions of unsaturated soils. Res. Rep. 600 2-91 065. USEPA, Ada, Ok.
- Yates, S. R., M. Th. Van Genuchten, A. R. Warrick, and F. J. Leij. 1992. Analysis of measured, predictied, and estimated hydraulic conductivity using the RETC computer program. Soil Sci. Soc. Am. J. 56: 347-354.